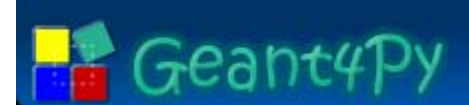

# *Practical Usage of Geant4Py Practical Usage of Geant4Py*

Koichi Murakami KEK / CRC

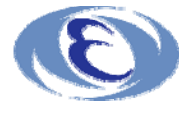

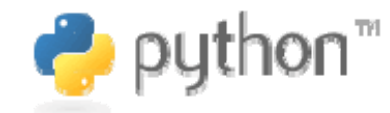

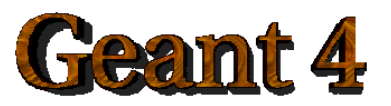

Koichi Murakami

 Geant4 Users Conference – LIP / Lisboa (9/Oct./2006)

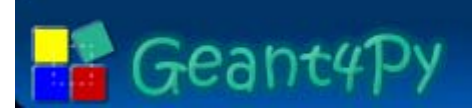

## **Summary Report**

- Geant4Py presented by Koichi
- Users comment by Michel
- Hot discussions
	- Ana, John, John, Gabriele, Michel, Joseph, Fang, Witold, Takashi, Vladimir, Koichi, Hajime,

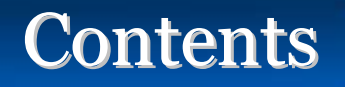

## Geant4Py

- **Installation notes**
- **Exposed classes/methods in usecases**
- **William Wrapping out your applications**
- **Connection to analysis tools**
- **Examples**

## Geant4 global shared library

- Shared libraries are required because of dynamic binding.
	- $\checkmark$  Any external libraries are also required to be built in shared libraries.
- Global libraries are required because Geant4Py does not know which granular libraries are used in your application.
- How to build library

Geant<sub>4</sub>Py

- $\checkmark$  You can co-work with "normal" granular static libraries.
	- # setenv G4BUILD SHARED =1
	- # setenv G4TMP = G4INSTALL/tmp-slib
	- # setenv G4LIB = G4INSTALL/slib
	- # make global
- 9 *Once the library is build, these environment variables are NOT required any more in the Geant4Py side.*
- Don't forget to collect header files
	- # make includes

## How to Build Geant4Py

- **There is a configuration script for building the package.** 
	- $\checkmark$  configure --help shows more detailed options.
	- # ./configure linux
		- --with-g4-incdir=/opt/heplib/Geant4/geant4.8.1/include
		- --with-g4-libdir=/opt/heplib/Geant4/geant4.8.1/slib/Linux-g++
		- --with-clhep-incdir=/opt/heplib/CLHEP/2.0.2.3/include
		- --with-clhep-libdir=/opt/heplib/CLHEP/2.0.2.3/lib
		- --with-clhep-lib=CLHEP-2.0.2.3
- **Practical comments for CLHEP deployment** 
	- $\checkmark$  In case of both libXXX.a and libXXX.so existing, linker will link with the shared library.
		- » libCLHEP.a : link to libCLHEP-2.0.2.3.a
		- » libCLHEP.so -> remove it
		- » libCLHEP-2.0.2.3.so // use it in case of using shared library

### ■ After executing configure script, you can go ahead to building procedures.

- # make
- # make install

### ■ Set "PYTHONPATH" to the library path  $\checkmark$  setenv PYTHONPATH  $\operatorname{\$}\{$  PYTHONPATH $\}$ : "G4PY\_LIBPATH": "ROOT\_LIBPATH" **Let's try IPython**  $\checkmark$  IPython enforces the Python front end! » support *readline,* command completion Python words/classes/functions/variables  $\checkmark$  Let's use "run xxx.py" instead of "execfile("xxx.py")".  $\sqrt{\frac{h_{\text{t}}(t)}{h_{\text{t}}(t)}}$  / ipython.scipy.org/  $\checkmark$

### **Importing module**

>>> import Geant4 / from Geant4 import \*

Geant4Py

## **Geant4Py**

### What is Exposed to Python

- $\mathbb{R}^3$  Currently, over 100 classes over different categories are exposed to Python.
	- $\checkmark$  Classes for Geant4 managers
		- » G4RunManager, G4EventManager, …
	- $\checkmark$  UI classes
		- » G4UImanager, G4UIterminal, G4UIcommand, …
	- 9 Utility classes
		- » G4String, G4ThreeVector, G4RotationMatrix, ...
	- $\checkmark$  Classes of base classes of user actions
		- » G4UserDetetorConstruction, G4UserPhysicsList,
		- » G4UserXXXAction
			- ― PrimaryGenerator, Run, Event, Stepping,...
		- » can be inherited in Python side
	- $\checkmark$  Classes having information to be analyzed
		- » G4Step, G4Track, G4StepPoint, G4ParticleDefinition, ...
	- $\checkmark$  Classes for construction user inputs
		- » G4ParticleGun, G4Box, G4PVPlacement, ...
- NOT all methods are exposed.
	- $\checkmark$  Only safe methods are exposed.
		- » Getting internal information are exposed.
		- » Some setter methods can easily break simulation results.

### Global Variables/Functions

- Some global variables/functions starting with "g" are predefined;
	- $\checkmark$  Singleton objects / methods of singleton classes / static-like methods
	- $\checkmark$  Doubly instantiation is taken care. (Don't worry.)
	- 9 All of available visualization drivers (OpenGL, VRML, DAWN, ...) are automatically registered.
	- $\checkmark$  defined in "\_\_init\_\_.py"
- F gRunManager
- F gEventManager
- F gStackManager
- F gTrackingManager
- Г gStateManager
- F gTransportation Manager
- Г gParticleTable
- **gProcessTable**
- **gNistManager**
- gLossTableManager
- gProductionCutsTable
- gEmCalculator
- **gVisManager**
- ■gMaterialTable
- ■gElementTable
- gApplyUICommand()
- F gGetCurrentValues()
- F gStartUISession()
- F gControlExecute()
- $\mathcal{L}^{\text{max}}_{\text{max}}$ gCalculatePhoton CrossSection()
- gCalculateDEDX()

### UI commands / UI session

- Geant4Py provides a bridge to G4UImanager.
	- $\checkmark$  Keeping compatibility with current usability

### **UI Commands**

- 9 **gApplyUICommand("/xxx/xxx")** allows to execute any G4UI commands.
- $\checkmark$  Current values can be obtained by **gGetCurrentValues("/xxx/xxx").**
- Existing G4 macro files can be reused.
	- 9 **gControlExecute("macro\_file\_name")**
- **Front end shell can be activated from Python** 
	- 9 **gStartUISession()** starts G4UIsession.
		- » <sup>g</sup>4py(Idle): // invoke a G4UI session
		- » when exit the session, go back to the Python front end

### Your Modules / Your Implementations **Geant4Py**

■ Your own classes can be exposed, and create your own modules in the Boost-Python manner.

BOOST\_PYTHON\_MODULE(**mymodule**){ class\_<**MyApplication**>("MyApplication", "my application") .def("Configure", &MyApplication::Configure) ; }

■ Once an abstract class is exposed to Python, you can implement/override its derived class in the Python side.

> class **MyRunAction**(**G4UserRunAction**): "" "My Run Action"" def BeginOfRunAction(self, run): print "\*\*\* #event to be processed (BRA)=", run.GetNumberOfEventToBeProcessed() def EndOfRunAction(self, run): print "\*\*\* run end run(ERA)=", run.GetRunID()

**EXNO3 setup as an example** 

- $\checkmark$  Each user component can be build as a Python module.
- **Detector Construction** 
	- $\checkmark$  site-modules/geometries/ExN03geom/
- **Physics List**

Geant<sub>4</sub>Py

- $\checkmark$  site-modules/physics\_lists/ExN03pl/
- **Primary Generator Action as particle gun** 
	- $\checkmark$  site-modules/primaries/ParticleGun/
	- $\checkmark$  reusable in most cases

### **Connection to Analysis Tools**

Geant<sub>4</sub>Py

### Analysis tools

- $\checkmark$  ROOT-Python interface
	- » plot example : examples/emplot/
	- » (online) histogram example:
		- examples/demos/water\_phantom/
	- » tree example:
		- site-modules/utils/MCScore/
- $\sqrt{PAIDA}$ 
	- » AIDA Python implementation
- **Plotting tools** 
	- $\checkmark$  matplotlib
		- » histogramming interface (mathist) is in development.
			- site-modules/utils/mathist

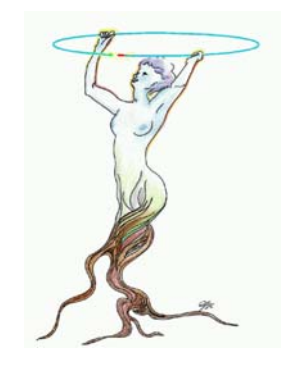

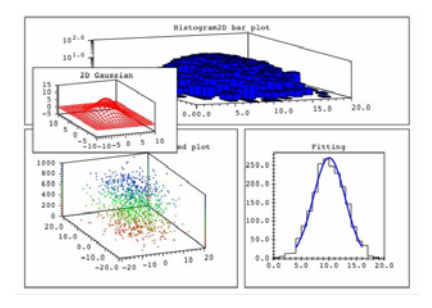

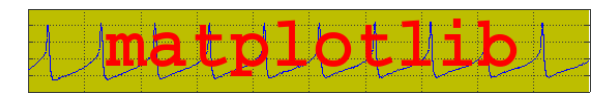

- "tests/" directory contains some basic exampls
	- $\checkmark$  test00-13: basic tests for Boost-Python
	- $\checkmark$  gtest01:
		- » an example of wrapping out users application
			- Python module of users C++ library
		- » Python inheritances of users actions
		- » Python implementation of magnetic field
	- $\checkmark$  gtest02: test for using site-module packages
		- » fully scripting
		- » combination of predefined modules
	- $\checkmark$  gtest03: test for EZsim package
		- » geometry construction using EZgeom module
	- $\checkmark$  gtest04 : test for getting command tree and command information

### more Example – in examples/

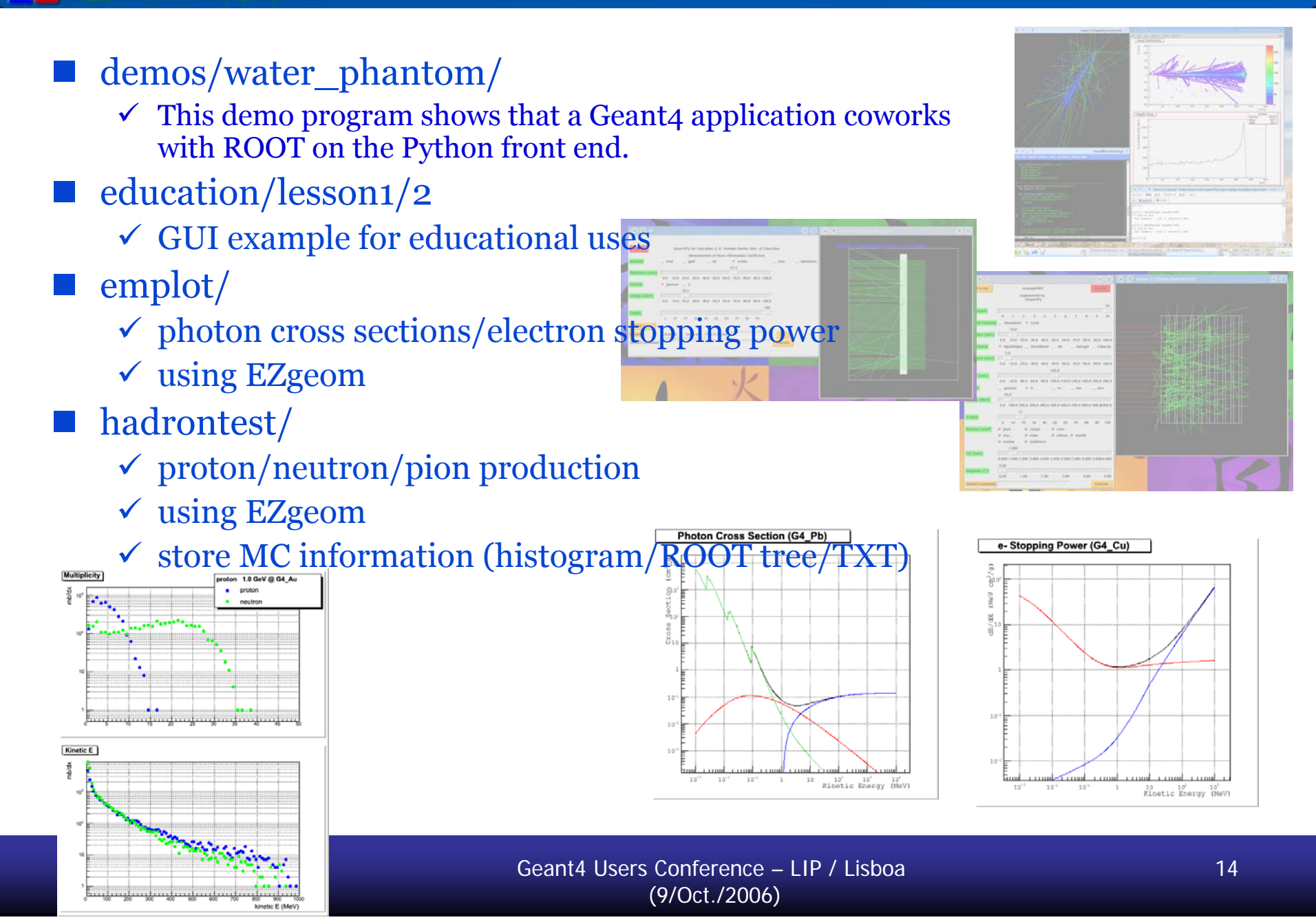

**B** Geant4Py

- "EZgeom" module provides an easy way to create simple users geometries;
	- $\checkmark$  structure of geometry construction is hidden;
		- » Solid/Logical Volume/World Volume
		- » "EZvolume" is the only gateway to a physical volume from users side.
	- $\checkmark$  automatic creation of the world volume
		- » *volume size should be cared.*
	- $\checkmark$  creating CSG-solid volumes (Box, Tube, Sphere, ...)
	- $\checkmark$  changing volume materials
	- $\checkmark$  creating nested volumes
		- » placing a volume in the world by default
	- $\checkmark$  creating replicas / voxelizing BOX volumes
	- $\checkmark$  setting detector sensitivities
	- $\checkmark$  setting visualization attributes

### Example of using EZgeom package **Geant4Py**

import NISTmaterials from EZsim import EZgeom from EZsim.EZgeom import G4EzVolume

NISTmaterials.Construct() **# set DetectorConstruction to the RunManager** EZgeom.Construct()

**# reset world material** air= gNistManager.FindOrBuildMaterial("G4\_AIR") EZgeom.SetWorldMaterial(air)

#### **# dummy box**

detector box=G4EzVolume("DetectorBox") detector box.CreateBoxVolume(air, 20.\*cm, 20.\*cm, 40.\*cm) detector box pv= detector box.PlaceIt(G4ThreeVector(0.,0.,20.\*cm))

### **# calorimeter placed inside the box**

cal= G4EzVolume("Calorimeter") nai= gNistManager.FindOrBuildMaterial("G4\_SODIUM\_IODIDE") cal.CreateBoxVolume(nai, 5.\*cm, 5.\*cm, 30.\*cm) dd=  $5.*cm$ for ical in range(-1, 2): calPos= G4ThreeVector(dd\*ical, 0., 0.) cal.PlaceIt(calPos, ical+1, detector\_box)

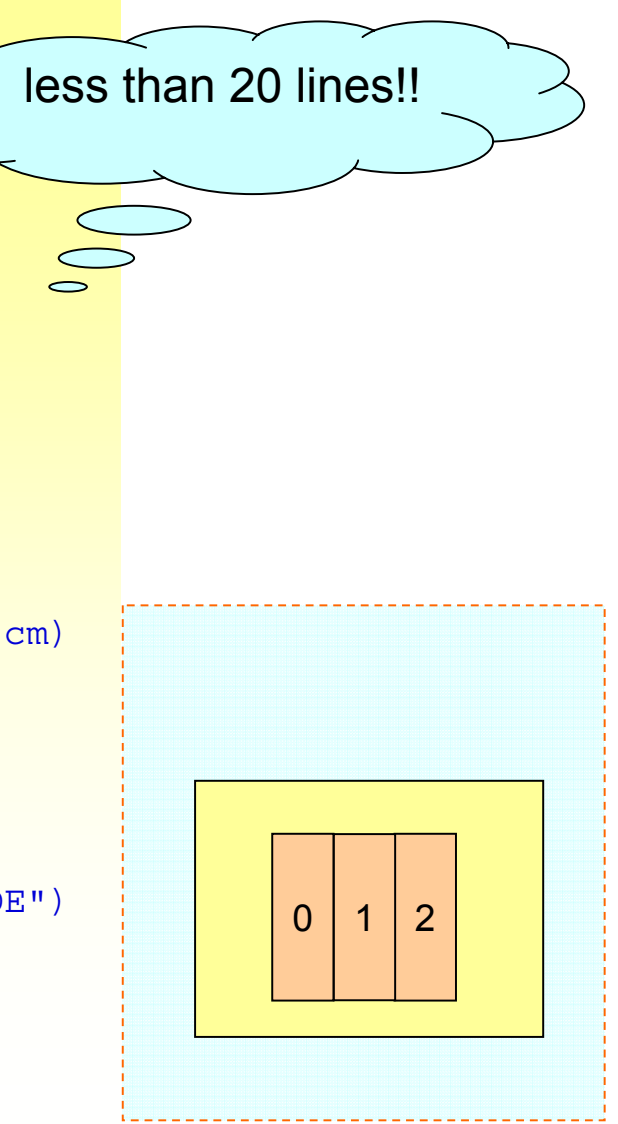

### Koichi Murakami

# What a user expects from a graphical interface ? What a user expects from a graphical interface ?

- a toolkit, easy to use, which allows him to built his own interactive Geant4 application
	- easy = by non-expert

remark 1 : an interactive application include necessarely visualization and analysis tool remark 2 : the graphical interactive mode must be compatible with more 'classical' approach : commands line or batch

• Compatibility of libraries

remark 3 : the toolkit itself must be easy to install

# What a user expects from a graphical interface ? What a user expects from a graphical interface ?

- a toolkit, easy to use, which allows him to built his own interactive Geant4 application
	- easy = by non-expert
- remark 1 : an interactive application include necessarely visualization and analysis tool remark 2 : the graphical interactive mode must be compatible with more 'classical' approach : commands line or batch
	- Compatibility of libraries

remark 3 : the toolkit itself must be easy to install